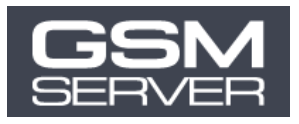

# Как купить активацию Unlocktool

**1. Перед тем, как оформить заказ, зарегистрируйте ваш аккаунт unlocktool (ВАЖНО) Для этого перейдите по ссылке: [unlocktool.net/register/](https://unlocktool.net/register/)**

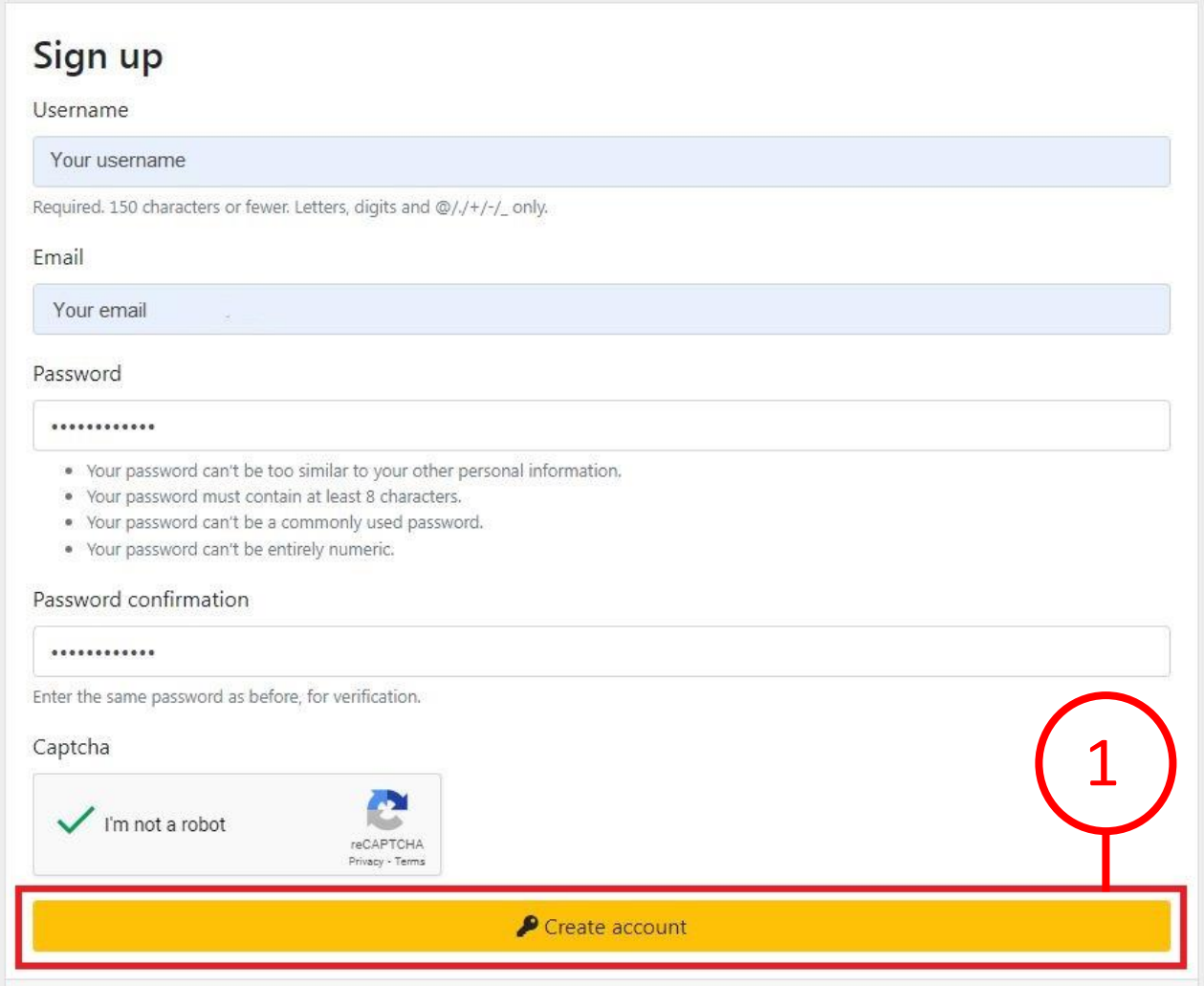

**2. Выберите желаемую активацию Unlocktool (проверить доступные [предложения](https://gsmserver.com/ru/gsm/credits-and-activations/?manufacturer=unlocktool)) Нажмите «В корзину»**

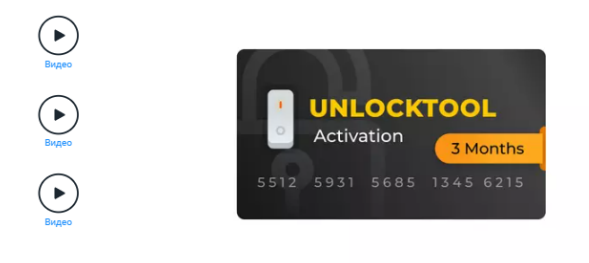

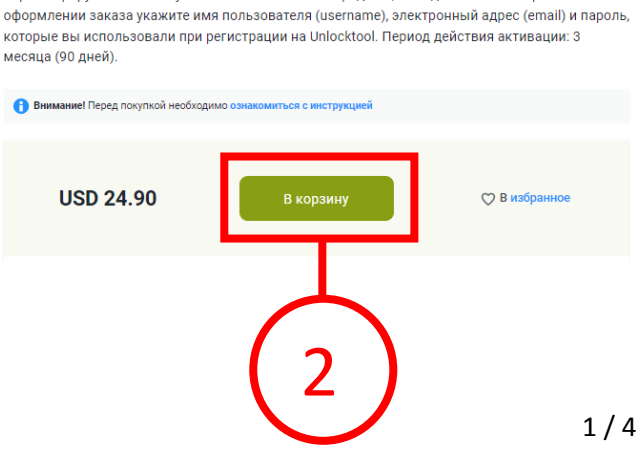

Зарегистрируйте ваш аккаунт на сайте Unlocktool перед тем, как сделать заказ. При

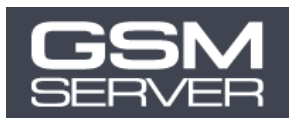

#### **3. Кликните на иконку корзины в верхнем правом углу экрана.**

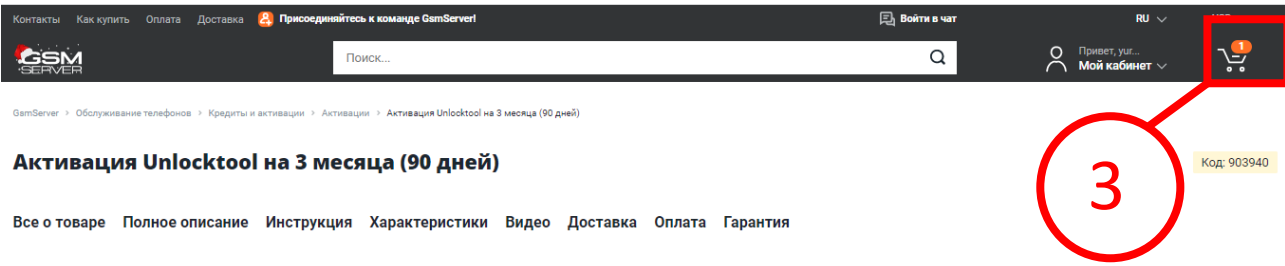

## **4. Нажмите «Оформить заказ»**

### 

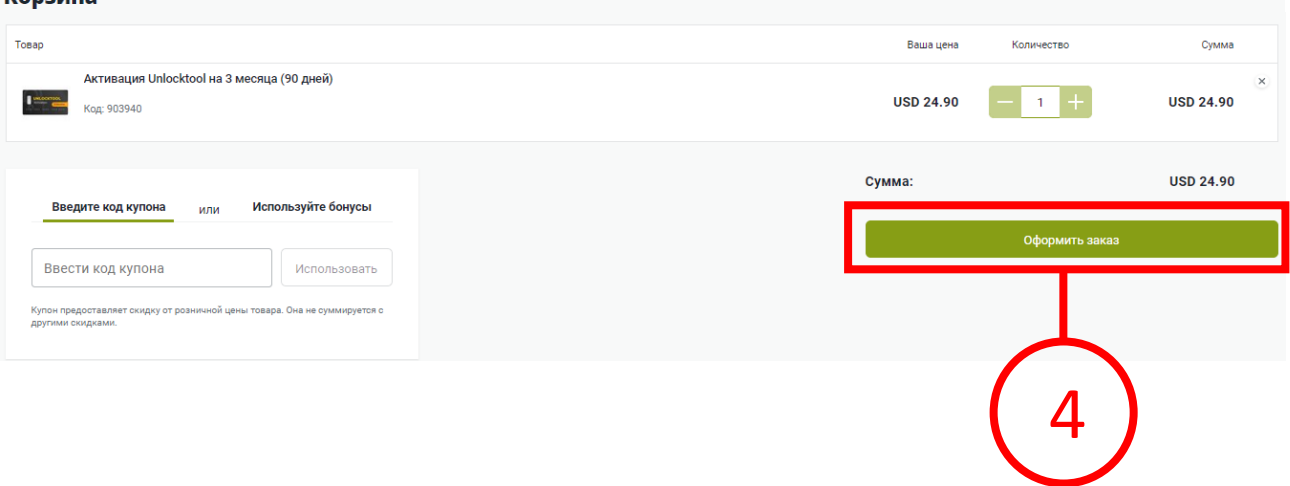

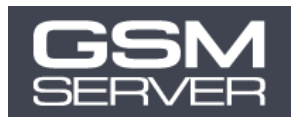

- **5. Укажите учетные данные вашего аккаунта Unlocktool, которые вы использовали для регистрации (см. шаг 1):**
	- **Зарегистрированное имя пользователя Unlocktool (user name)**
	- **Зарегистрированный email Unlocktool**
	- **Пароль от вашего аккаунта Unlocktool**

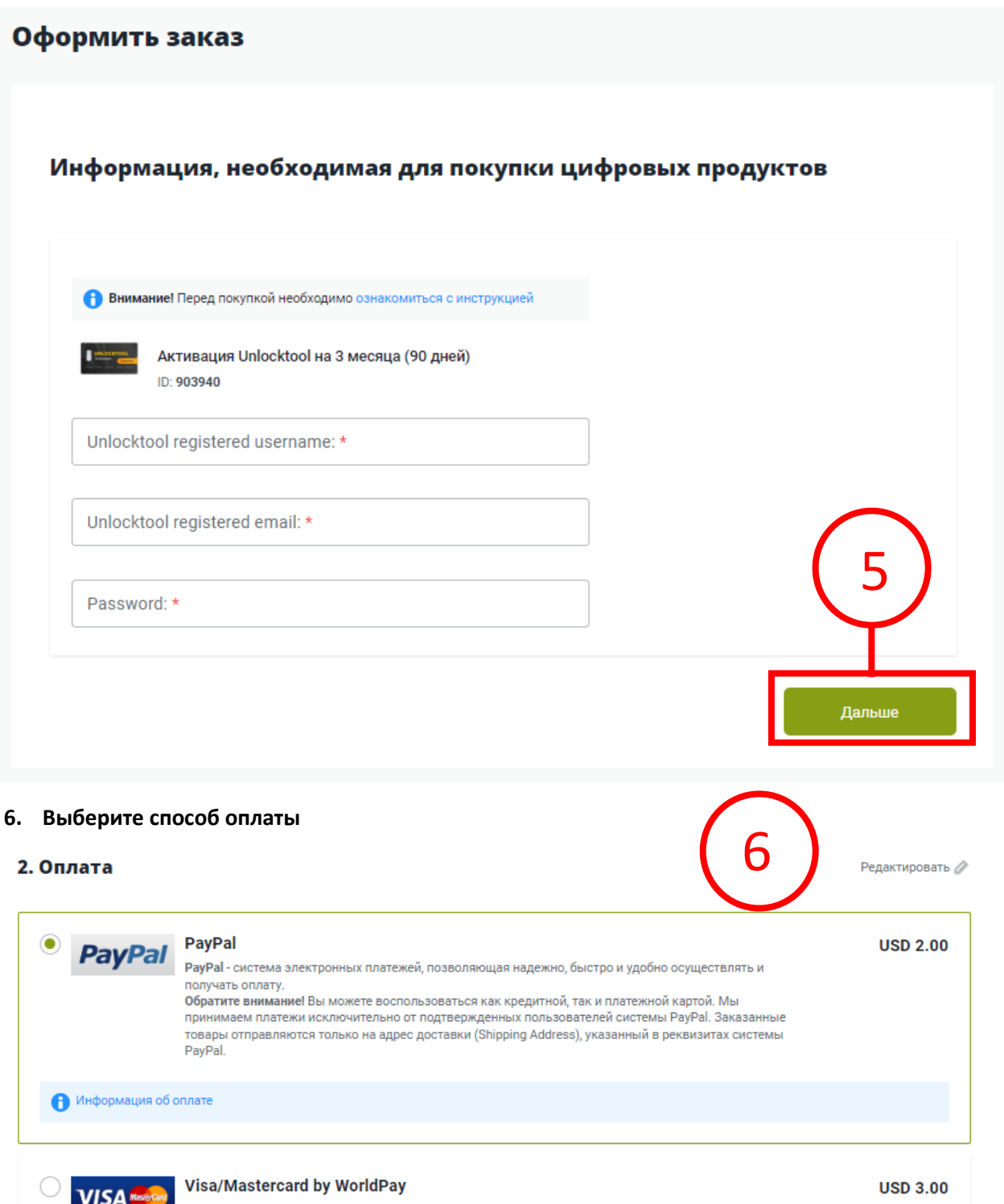

Visa/MasterCard - оплата товаров и услуг прямо на наш счет. Сумма платежа для этого способа оплаты ограничена до 1000 \$. Обратите внимание: согласно требованиям безопасности, мы принимаем только платежи с карт, защищенных дополнительным личным кодом безопасности. Заказанные товары будут отправлены<br>на адрес, указанный в счете. Адрес доставки, который вы указываете на нашем сайте, должен

совпадать с адресом выставления счета. Комиссия за возврат средств - 10 USD.

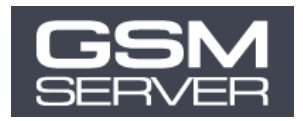

#### **7. Кликните «Оформить заказ»**

- 1. Обратите внимание Если вы попросили уменьшить указанную в транспортной накладной стоимость заказа и посылка впоследствии будет утеряна, компенсации подлежит только указанная в транспортной накладной сумма.
- 2. Если вы не оставили нам никаких указаний и пожеланий по поводу вашего заказа, мы оставляем за собой право указывать в транспортной накладной любую стоимость посылки.
- 3. Мы не несем ответственности за дополнительные сборы или налоги, даже если вы попросили нас внести изменения в транспортную накладную.
- 4. Мы не отправляем один заказ несколькими посылками

Нажимая кнопку "Оформить заказ" вы соглашаетесь со всеми вышеперечисленными условиями и подтверждаете, что вся указанная вами информация является полной и достоверной.

Комментарий к заказу

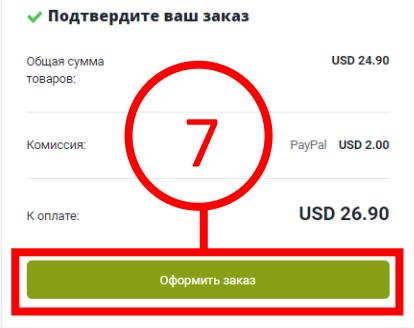

#### **Обычно обработка заказа занимает до 1 часа.**

**Как только мы обработаем ваш заказ, мы отправим уведомление на ваш email ↓**

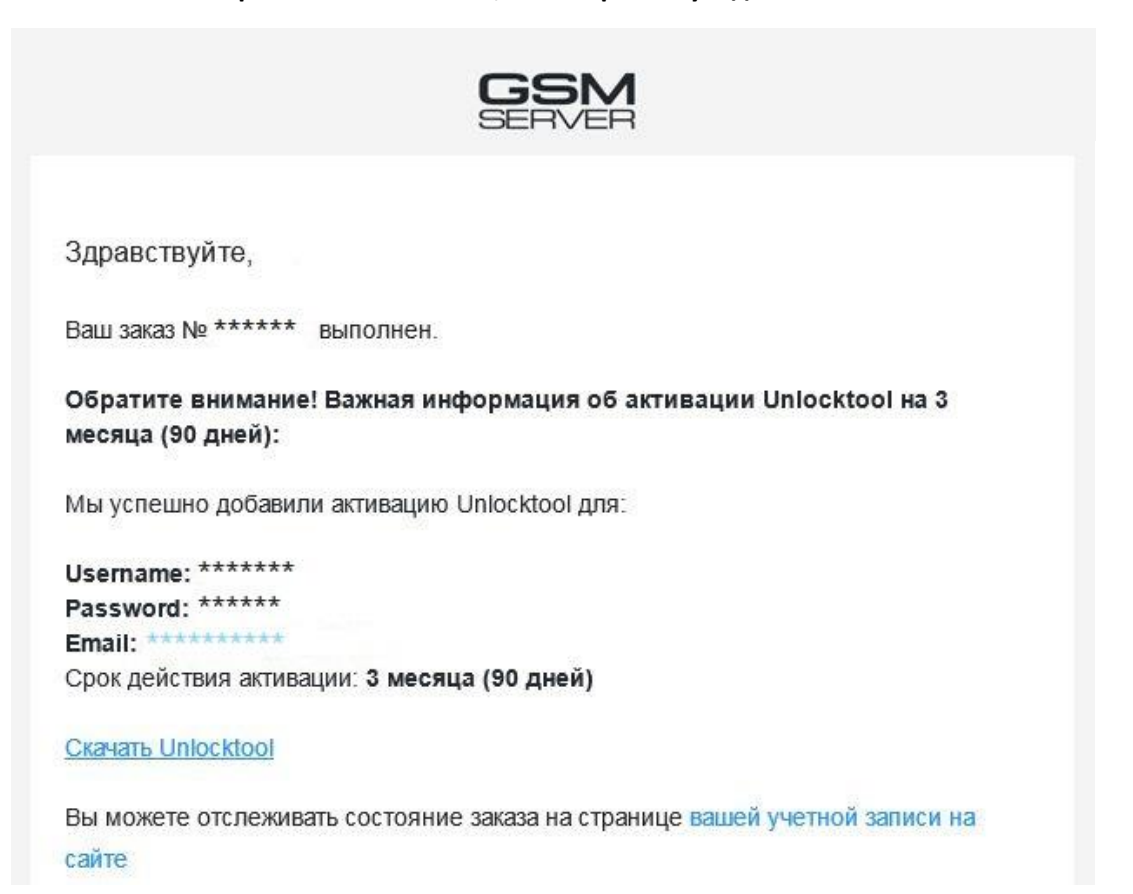